## How to Submit an OIT request for service

There are 3 ways to access Issue Trak in order to submit a ticket for request for OIT service:

- 1) directly at [https://helpdesk.niagaracc.suny.edu](https://helpdesk.niagaracc.suny.edu/)
- 2) from the FYI page [\(http://fyi2.niagaracc.suny.edu/newfyi/\)](http://fyi2.niagaracc.suny.edu/newfyi/) while on campus **only**
- 3) from the College's main Web page [\(https://www.niagaracc.suny.edu/\)](https://www.niagaracc.suny.edu/)

To access Issue Trak from the [FYI page](http://fyi2.niagaracc.suny.edu/newfyi/) (available only on campus), click on [OIT Help Desk:](https://helpdesk.niagaracc.suny.edu/)

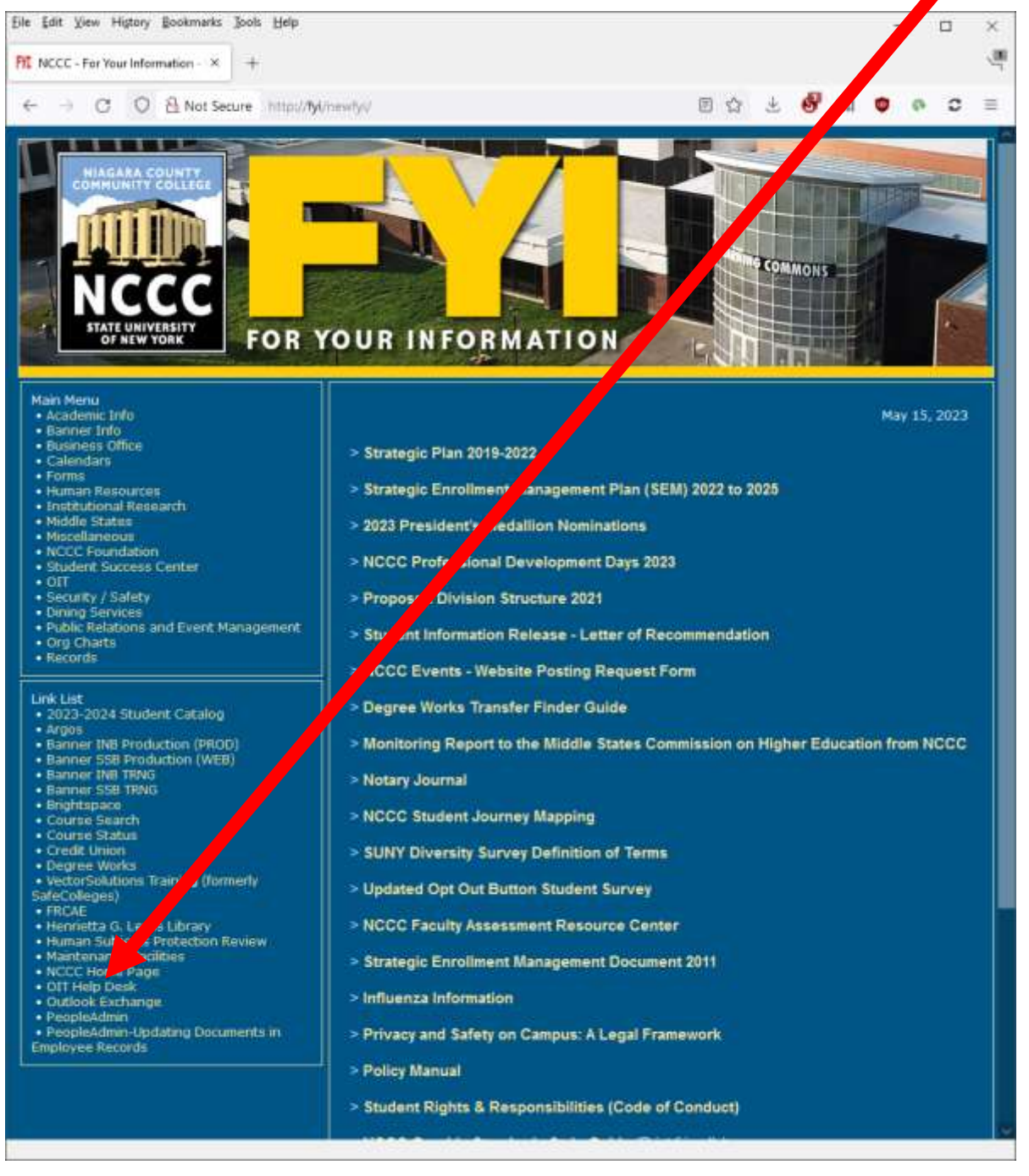

Information Technology Services / How to Submit a Help Desk Ticket - Ver. 2.0 2023 May 16

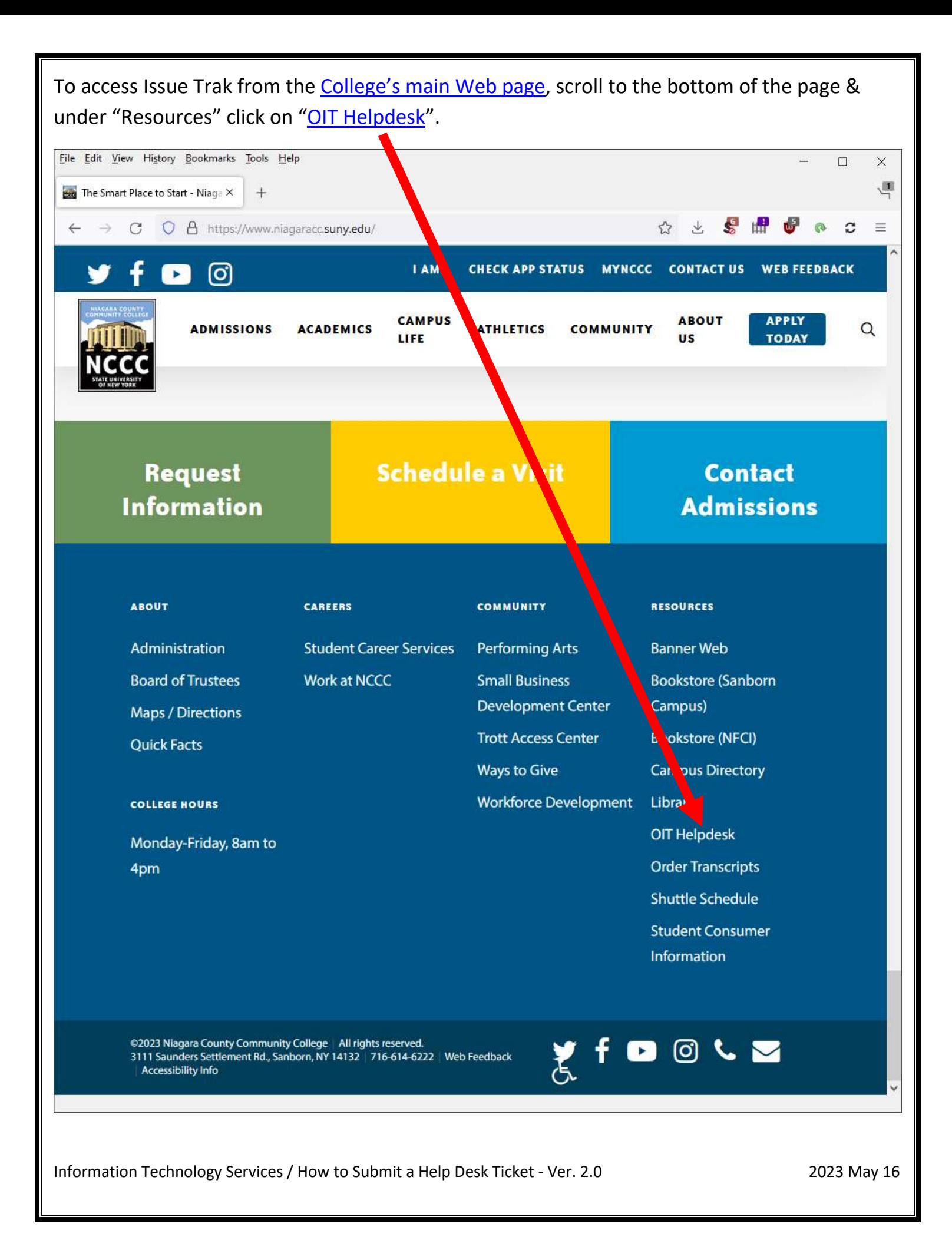

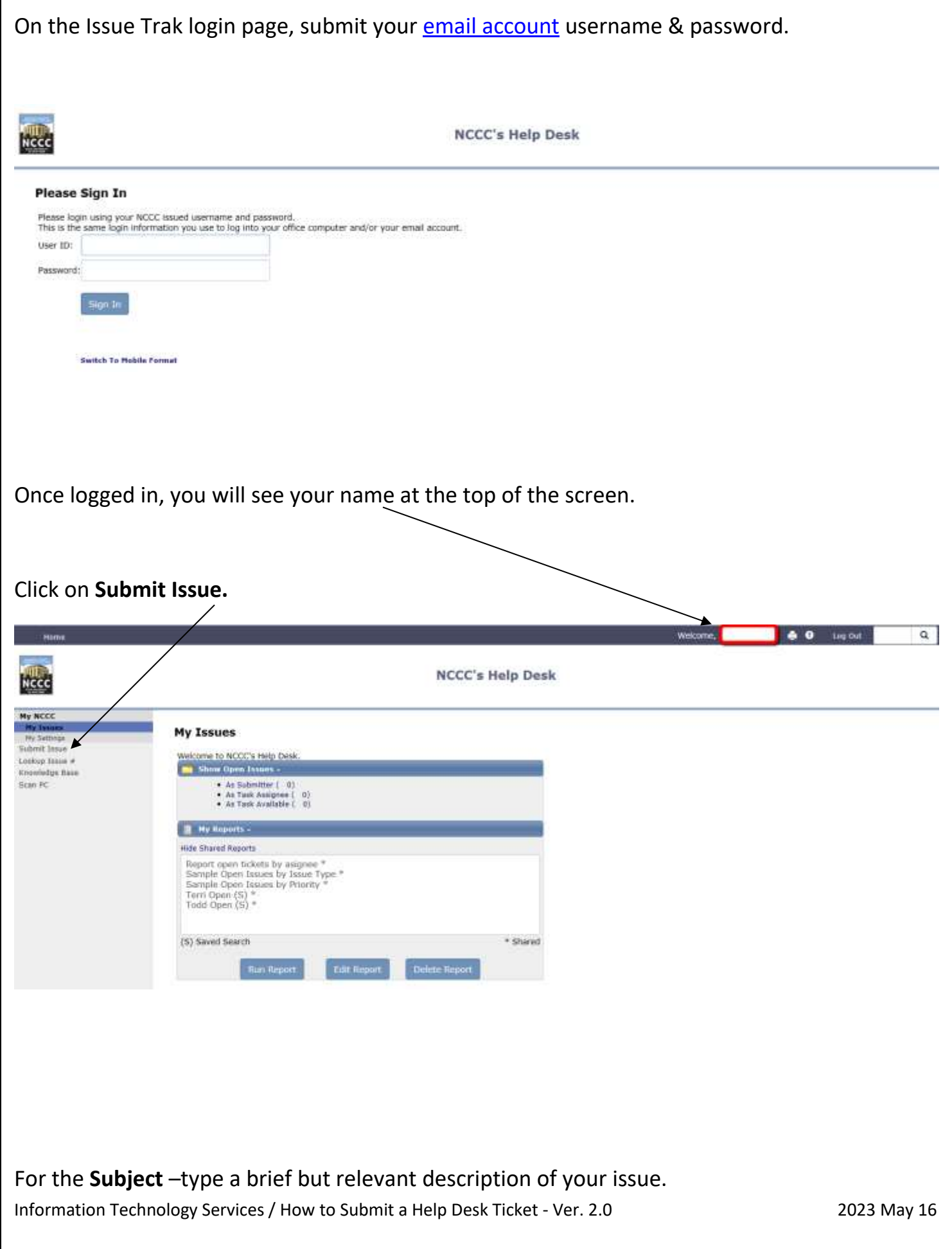

In the **Full Description** box, providing specific details, explain what the issue is. Please be as descriptive as possible, including specific error messages & codes if applicable.

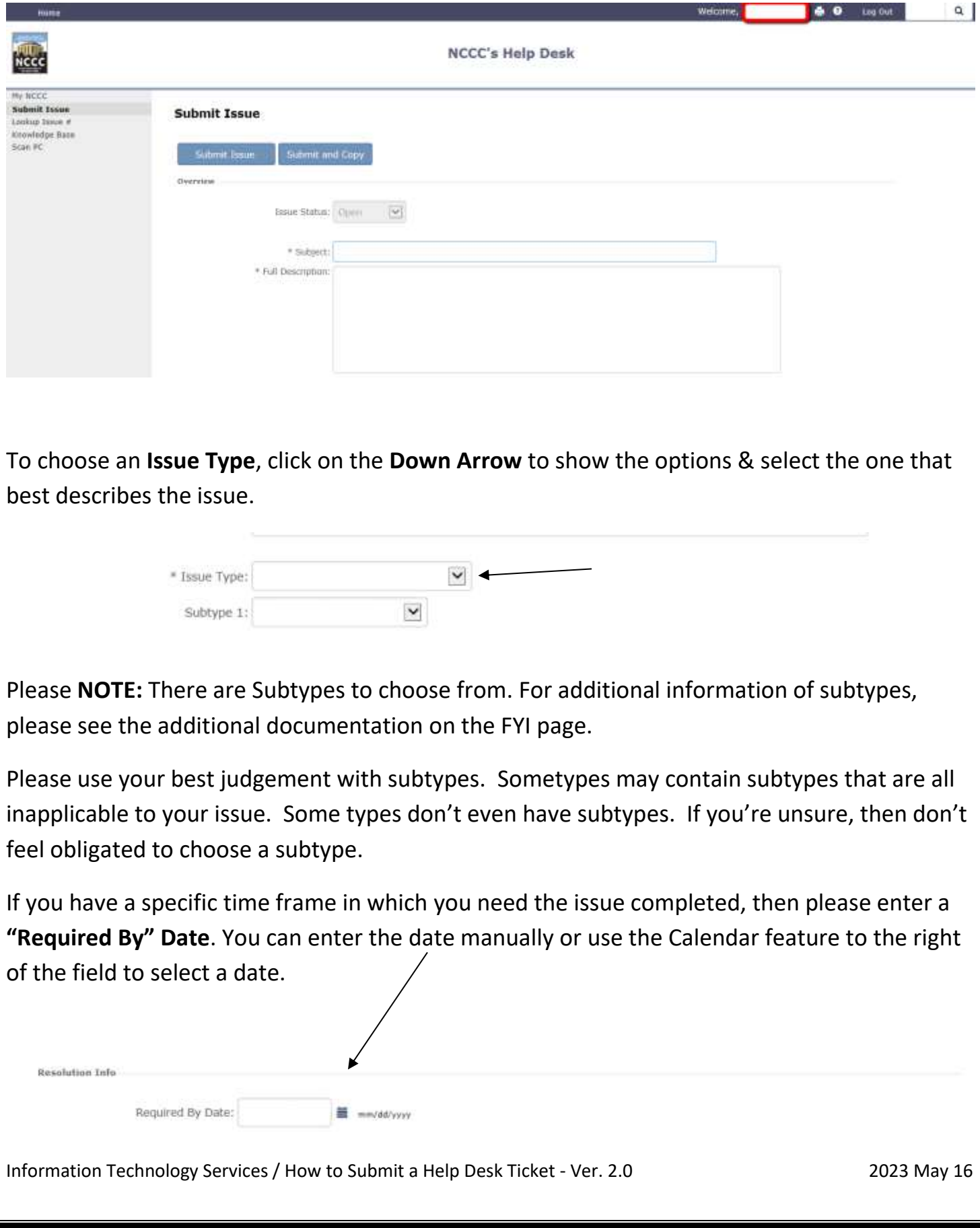

If you would like to attach a file to the ticket, then check the box labeled "Include Attachment(s)? (upload screen will display on submit)". An additional step will appear after submission of the ticket by which you can attach files. You can submit 3 files at a time.

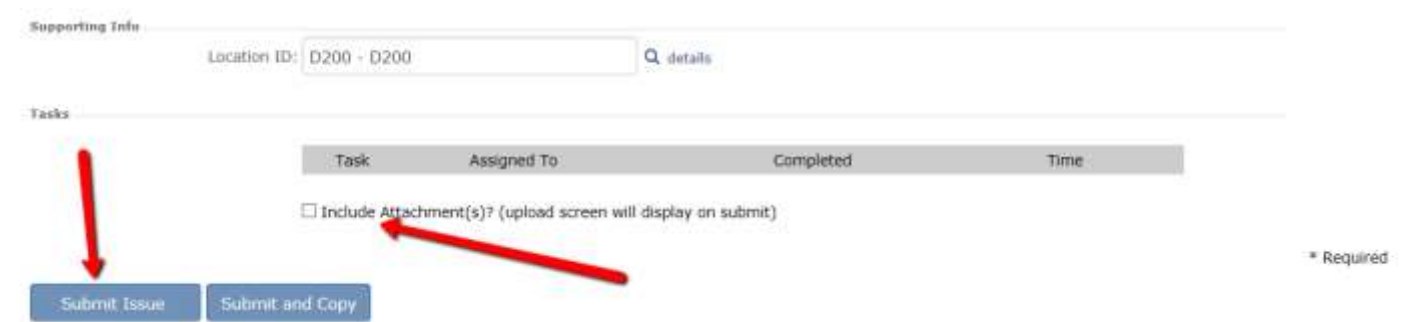

**Please NOTE**: There have been known problems with attaching larger sized files & larger sized PDFs in particular. Please contact the Help Desk if you cannot attach a file.

You will receive an email with the ticket information that you entered. You will then receive additional emails as the ticket gets processed.

**Please NOTE**: Any questions or comments about the ticket will be located at the BOTTOM of the issue, not the top. Whenever you receive any emails regarding to your issue, **please scroll to the bottom** to see if there is a question or comment for you to address which are found in the "Notes" section.

If you need assistance, then please call the **Help-Desk** at extension **6730**

## **8:00 am – 4:00 pm Monday – Friday**

(Summer hours, mid-May to late July, 8:00 am – 5:00 pm Monday – Thursday)**.**

Information Technology Services / How to Submit a Help Desk Ticket - Ver. 2.0 2023 May 16